# Hapsembler version 2.1 ( + Encore & Scarpa) Manual

Nilgun Donmez Department of Computer Science University of Toronto

January 13, 2013

# **Contents**

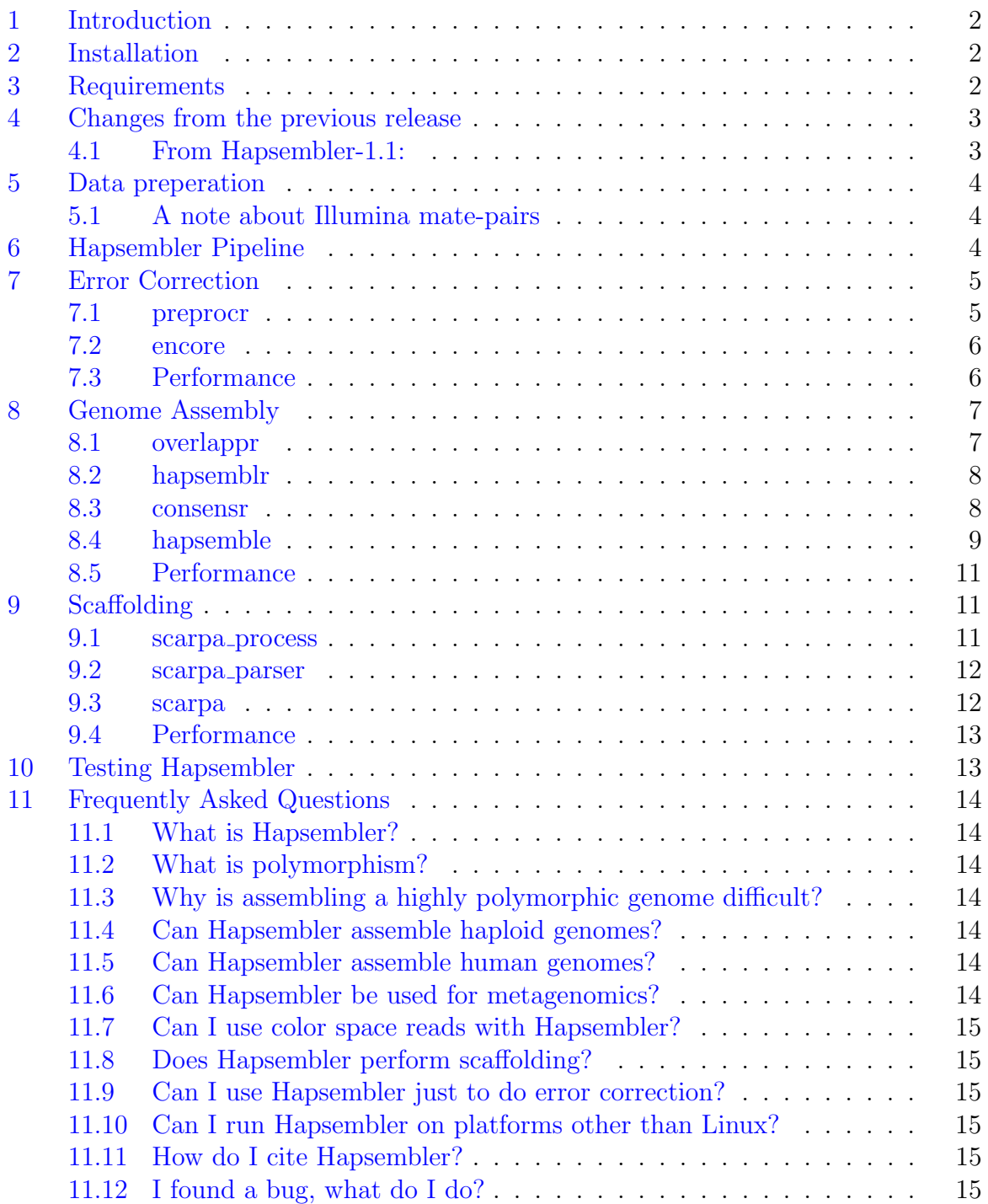

# <span id="page-2-0"></span>1 Introduction

We are proud to release the second major version of Hapsembler. Hapsembler version 2.1 features automated setting of most parameters and added options such as estimation of library statistics. The new Hapsembler package also includes the scaffolding tool Scarpa, which can be used as a stand-alone scaffolder.

If you are only interested in scaffolding or error correction, Scarpa and the read correction module Encore are also released separately. See [http://compbio.cs.toronto.](http://compbio.cs.toronto.edu/hapsembler) [edu/hapsembler](http://compbio.cs.toronto.edu/hapsembler) for details.

### <span id="page-2-1"></span>2 Installation

To install Hapsembler download the package available at [http://compbio.cs.toronto.](http://compbio.cs.toronto.edu/hapsembler) [edu/hapsembler](http://compbio.cs.toronto.edu/hapsembler) and run:

```
tar -xzvf hapsembler-2.1.tar.gz
```
Once the files are extracted, change your directory to hapsembler-2.1 and type:

make

This will create the binaries and place them under hapsembler-2.1/bin. In order to access the individual programs from any location, you should add this directory to your system path.

Please note that Hapsembler is mainly tested in 64-bit Linux-based environments. You may install Hapsembler on a 32-bit environment however this is not recommended due to memory limitations. Please see the Frequently Asked Questions (section [11\)](#page-14-0) for platforms other than Linux.

# <span id="page-2-2"></span>3 Requirements

The Hapsembler package requires the following to install and run successfully. Listed in parenthesis are the versions used to test the current Hapsembler package. These utilities must be accessible via the system path:

```
- make (GNU make 3.81)
- g++ (GNU gcc 4.4.6)
- bash (GNU bash 3.2.25)
- perl (v5.8.8)
```
You will need OpenMP to run Hapsembler in multi-threaded more. You can get the list of compilers supporting OpenMP at <http://openmp.org/wp/>. Note that you can control the number of threads used by Hapsembler at runtime so there is no downside to compiling Hapsembler with this option. If you are unable to obtain a compiler that supports OpenMP you can still compile the binaries for single-threaded use with the following directive:

make NO\_OMP=1

In addition, you will need an efficient read mapping software ( e.g. Bowtie [http://](http://bowtie-bio.sourceforge.net/index.shtml) [bowtie-bio.sourceforge.net/index.shtml](http://bowtie-bio.sourceforge.net/index.shtml) , BWA [http://bio-bwa.sourceforge.](http://bio-bwa.sourceforge.net/) [net/](http://bio-bwa.sourceforge.net/) , etc ) in order to use the scaffolding module Scarpa. You may use any mapping software available for your sequencing platform provided that it can report its output in SAM format.

Note that Hapsembler comes bundled with the lp solve library (version 5.5.2) for 64-bit Linux. If you have a 32-bit system, you will have to download the appropriate files from <http://sourceforge.net/projects/lpsolve/> and change the makefile accordingly in order to compile Scarpa. Nonetheless, we strongly recommend that you compile and run all Hapsembler tools in a 64-bit architecture.

If you do not intend to perform scaffolding, use the directive:

```
make custom NO_LP=1
```
This will allow you to compile the rest of the binaries without having to obtain the appropriate lp solve library for your system.

Make sure you have sufficient memory and disk space available to Hapsembler before running. A minimum of 16GB memory is recommended. Typically, Hapsembler will require around 3-4 times the memory that is required to store the reads. Keep in mind that actual requirements will vary with sequence coverage depth and repeat structure of the genome.

# <span id="page-3-0"></span>4 Changes from the previous release

In addition to changes to the code base, Hapsembler 2.1 has undergone various user interface changes. Some parameters are now automatically set for convenience and more robust results. The default values of some of the parameters have also changed. Although we include a(n incomplete) list of major changes from the previous releases below, due to the high volume of modification and additions, we kindly request that our old users read this documentation in full.

#### <span id="page-3-1"></span>4.1 From Hapsembler-1.1:

- correctr has been replaced by a new tool named encore.
- hapsemble wrapper script now only runs overlappr, hapsemblr and consensr.
- The advanced parameters --KMER\_SIZE, --MIN\_OVERLAP and --COVERAGE\_CUTOFF are now set automatically. Other advanced parameters are integrated into dividual tools.
- --diploid and  $-$ -sdwidth arguments are deprecated. Instead, a new option named --calibrate is added to hapsemblr. If toggled on, this option lets hapsemblr reestimate the mean and standard deviation of each paired-end library.

# <span id="page-4-0"></span>5 Data preperation

Hapsembler requires all the reads - even if they are generated from different libraries - to be in a single fastq formatted file. If you have paired read libraries, you will also need to create a library info file where each line obeys the following format:

#### <start> <end> <mean insert size> <standard deviation> <flag>

For instance, the following library info file:

1 24000000 300 30 1 24000001 34000000 700 70 1

indicates that the data consists of 2 libraries (possibly followed by some single-end reads). The first library includes the first 24m reads in the fastq file and has a mean insert size and standard deviation of 300bp and 30bp respectively. The second library contains the next 10m reads and has a mean and standard deviation of 700bp and 70bp respectively. The last column (i.e 1) is a flag reserved for future use. The rest of the reads (if any) are taken to be single reads.

Note that paired reads must come BEFORE any single reads in the input file and each pair must be consecutive in the file. The paired reads should be sampled from opposite strands and face towards each other:

Genome:

```
5' -----------------------------------------------------------> 3'
3' <----------------------------------------------------------- 5'
       Read_A: 5' |-----> 3'
                                         3' <-----| 5' : Read_B
```
If your reads are in an orientation different from above, you have to reverse complement them. For your convenience, the utility tool preprocr included in this package has an option to reverse complement either of the reads. See section [7.1](#page-5-1) for further information.

#### <span id="page-4-1"></span>5.1 A note about Illumina mate-pairs

According to some recent studies, mate-pair production reads may have a high percentage of chimeric reads. For this reason, we do not recommend using mate-pairs during the contig assembly stage. Instead, we suggest that these reads are included during the scaffolding phase as described in section [9.](#page-11-1)

# <span id="page-4-2"></span>6 Hapsembler Pipeline

The Hapsembler pipeline is distributed among several executables under 3 main stages: 1) error correction 2) genome assembly and 3) scaffolding. The following sections describe each stage in detail and how to use the individual tools. If you forget the options available to any program in the Hapsembler package, simply run it with option "–help" and a help message will be displayed.

# <span id="page-5-0"></span>7 Error Correction

This stage is performed to boost the quality of your sequencing reads by quality trimming and/or correction of sequencing errors. If you have reasons to believe you have high quality reads (e.g. simulated reads) you may skip this stage and proceed with assembly (see section [8\)](#page-7-0).

#### <span id="page-5-1"></span>7.1 preprocr

preprocr is a utility program that helps prepare your data for further steps in the assembly. We recommend using this tool if you have long (>150bp) Illumina reads or Roche/454 reads in order to quality trim the reads. If you have separate files for different libraries, you can run this tool separately on each file. If you have paired reads in two complementary files you can also merge them using preprocr (see options below). Note that preprocr does not trim for vector sequences. If your data contain any barcodes or vector sequences, please remove these before using preprocr.

#### **SYNOPSIS**

```
./preprocr -p \langleplatform> -f \langlefile > -o \langlefile >
OPTIONS
    −−platform |−p [illumina | fourfivefour ]
         Define the type of the platform the reads are produced from
            ( r e q ui r e d )
    −−f a s t q |− f f a s t q f i l e n a m e
         Fastq formatted input file (required)
    -fast q 2 |−x fastq_filename
        The second reads in fastq format for paired libraries. The
            order of the reads should match the order of the reads in
             the file given with -fastq option.
    −−output|−o output_filename
         Output filename. Default is standard output.
    −−revcomp|−n [ 1 | 2 | 3 ]
         Reverse complement the first (1), the second (2) or both (3)reads in a read pair. If this option is set all reads
            are taken to be paired.
    −−phred|−d N
         Set the phred offset for the quality values to N. Default
            value is 33 for fourfivefour and 64 for illumina.
    −−t h r e s h ol d |−s E
         Set the threshold for trimming. E must be a real number
            between 0.0 (no trimming) and 0.5 (most trimming).
```
Default values are  $0.05$  for illumina and  $0.1$  for fourfivefour.

#### <span id="page-6-0"></span>7.2 encore

Once you prepare your reads, you can run the read error correction program encore. You can use this program even if you do not intend to perform de novo assembly on your reads, for instance as preprocessing for SNP detection, reference-guided assembly, etc.

#### **SYNOPSIS**

```
./encore -p <platform> -f <file> -o <file> -g <genome>
OPTIONS
    −−platform |−p [illumina | fourfivefour ]
         Define the type of the platform the reads are produced from
            (\text{required})−−f a s t q |− f f a s t q f i l e n a m e
         Fastq formatted input file (required)
    −−output|−o o u t p u t fil e n am e
         Output filename for corrected reads (required)
    −−genome|−g V
         Estimated genome size in KILO base pairs. (required)
    −−n t h r e a d s|−t K
         Use K number of threads (ignored if program is compiled
            without OpenMP)
    −−o n e s t r a n d |−a [ ye s | no ]
         If set to yes, the reads are treated as single stranded.
            Default value is no.
    −−e p s i l o n |−e X ( r e a l number )
         Set the expected discrepancy (mismatches+indels) rate. X
            must be a real number between 0.01 and 0.09. Default
            values for illumina and fourfivefour are 0.04 and 0.06
            r e s p e c t i v e l y .
    −−phred|−d N
         Set the phred offset for the quality values to N. Default
            value is 33 for fourfivefour and 64 for illumina.
```
## <span id="page-6-1"></span>7.3 Performance

Suppose you have *n* reads totalling to *M* base pairs, *t* threads are used and let  $k = 14$  if the genome size to be assembled is less than 268mbp, and  $k = 15$  otherwise. Then the

approximate memory requirement for encore is:

$$
2M + 14(M/k) + 10(2^{2k}) + n(8t + 25) + C \tag{1}
$$

where  $C$  is a small (usually less than  $1GB$ ) overhead. The memory requirement for preprocr is constant and its running time is linear.

We note that the equation above is a lower bound on the memory and the actual requirement may vary slightly with the environment. The speed-up gained from multiplethreads is almost linear with the number of threads used as long as the machine is not overcrowded. Thus, we strongly recommend enabling multi-threading (max 32 threads) if you have sufficient memory available.

### <span id="page-7-0"></span>8 Genome Assembly

The main pipeline of contig assembly consists of the following programs: overlappr, hapsemblr and consensr. These can either be run individually, or through the wrapper shell script hapsemble. We first give details of the individual programs and then explain how to use the wrapper script.

#### <span id="page-7-1"></span>8.1 overlappr

overlappr is a tool that computes the overlaps between the reads, which form the basis of the overlap graph. It takes the reads in fastq format and outputs two files containing the reads and overlaps. These two files are required by hapsemblr (discussed below).

```
SYNOPSIS
    ./overlappr -p <platform> -f <file > -o <prefix > -g <genome>
OPTIONS
    −−plat form |−p [illumina | four five four ]
         Define the type of the platform the reads are produced from
            (required)
    −−f a s t q |− f f a s t q f i l e n a m e
         Fastq formatted input file (required)
    −−output|−o p r e f i x
         Prefix for output files
    −−genome|−g V
         Estimated genome size in KILO base pairs. (required)
    −−n t h r e a d s|−t K
         Use K number of threads (ignored if program is compiled
            without OpenMP)
    −−o n e s t r a n d |−a [ ye s | no ]
```

```
If set to yes, the reads are treated as single stranded.
   Default value is no.
```

```
−−epsilon |−e X (real number)
    Set the expected discrepancy (mismatches+indels) rate. X
       must be a real number between 0.01 and 0.09. Default
       values of EPSILON for illumina and fourfivefour are 0.04
       and 0.06 respectively.
```
#### <span id="page-8-0"></span>8.2 hapsemblr

hapsemblr is the main assembly program implementing the overlap/mate-pair graph based assembly. It takes the two files produced by overlappr as input and outputs a contig information file required by consensr, which is then converted to a fasta file containing the contigs.

#### **SYNOPSIS**

```
hapsemblr -r \leq 1ile > -c \leq 1ile > -g \leq 1genome size >
```
#### **OPTIONS**

```
−−p r e f i x |−r p r e f i x
     Prefix of the files produced by overlappr (required)
−−c o n t i g s|−c c o n t i g s f i l e n a m e
     Output filename for contigs (required)
−−genome|−g g e n om e si z e
     Estimated genome size in KILO base pairs (required)
−−l i b r a r y |− l l i b r a r y f i l e n a m e
     File containing information about libraries. If unset, all
        reads are taken to be single production.
−−o n e s t r a n d |−a [ ye s | no ]
     If set to yes, performs strand specific assembly. This
        option can not be turned on if -l option is set. Default
        value is no.
-calibrate |−b [yes | no ]
     If set to yes, re-calculates the mean and standard deviation
         of each library. The default is yes.
```
#### <span id="page-8-1"></span>8.3 consensr

consensr computes a consensus alignment for each contig produced by hapsemblr and writes the results into a single fasta formatted file. As input, it takes a fastq file containing the reads and a file containing the contigs as output by hapsemblr. Note that the fastq file given as input to consensr should be identical to the one given as input to overlappr.

```
SYNOPSIS
    ./consensr -p <platform> -f <file > -c <file > -o <file >
OPTIONS
    −−platform |−p [illumina | fourfivefour ]
         Define the type of the platform the reads are produced from
            ( r e q ui r e d )
    −−f a s t q |− f f a s t q f i l e n a m e
         Fastq formatted input file (required)
    −−c o n t i g s|−c c o n t i g s f i l e n a m e
         Contig file produced by hapsemblr (required)
    −−output|−o o u t p u t fil e n am e
         Output file for contigs (required)
    −−min−s i z e |−m N ( i n t e g e r )
         Set the minimum size of a contig to be reported to N (in bp)
            . Default value is 200.
    −−phred|−d N
         Set the phred offset for the quality values to N. Default
            value is 33 for fourfivefour and 64 for illumina.
```
#### <span id="page-9-0"></span>8.4 hapsemble

hapsemble is a wrapper script that executes the programs in the core Hapsembler pipeline in a logical order. Note that this script will not work unless the full path of the Hapsembler bin directory is added to your system path. The synopsis of the script and the options are described below.

```
SYNOPSIS
    ./hapsemble -p <platform> -f <input file> -g <genome size>
OPTIONS
    −−plat form |−p [illumina | four five four ]
         Defines the type of the platform the reads are produced from
              ( r e q ui r e d )
    −−f a s t q |− f f a s t q f i l e n a m e
         Fastq formatted input file (required)
    −−genome|−g g e n om e si z e
```
Estimated genome size in KILO base pairs. (required) −−output|−o o u t p u t fil e n am e Output filename. Default is 'output.fasta'. −−l i b r a r y |− l l i b r a r y f i l e n a m e File containing information about libraries. If unset, all reads are taken to be single production.  $-\text{nthreads}$  |−t N (integer) Use N number of threads (ignored if compiled without OpenMP)  $-\text{onestrand}$  |−a [yes | no ] If set to yes, the reads are treated as single stranded. Default is no.  $-calibrate$  |−b [yes | no ] If set to yes, re-calculates the mean and standard deviation of each library. The default is yes.  $-$ e p silon  $|-e \mathbf{E}$  (real number) Set the expected (mismatches+indels) rate. E must be a real number between  $0.01$  and  $0.09$ . Default values of EPSILON for illumina and fourfivefour are  $0.04$  and  $0.06$ r e s p e c t i v e l y .  $-\text{phred}$ |−d N (integer) Set the phred offset for the quality values to N. Default values for illumina and fourfivefour are 64 and 33 r e s p e c t i v e l y .  $-\text{min}-\text{size}\,|\text{–m N}$  (integer) Set the minimum size of a contig to be reported to  $N$  (in bp) . Default value is 200. −−s t a ge−s t a r t |−y [−−s t a ge−end|−z ] N ( i n t e g e r ) Set the starting/ending stage to N, where N is an integer between 1 and 3. Defaults are 1 and 3 respectively. Stages are as follows:  $1 \rightarrow$  overlappr 2 −> hapsemblr 3 → consensr

You can use the stage-start and stage-end options to re-evaluate one or more stages due to previous failures or due to option changes. For instance, if you would like to re-run hapsemblr but this time without library calibration, you can change the corresponding option and set the stage-start to 2 and only the last two steps of the pipeline will be executed.

#### <span id="page-11-0"></span>8.5 Performance

Suppose you have n reads totalling to M base pairs, t threads are used and let  $k = 14$  if the genome size to be assembled is less than 270mbp, and  $k = 15$  otherwise. Then the approximate memory requirements for overlappr and consensr are:

$$
M + 14(M/k) + 10(2^{2k}) + n(8t + 25) + C
$$
\n(2)

 $2M + 37n + C$  (3)

where  $C$  is a small (usually less than  $1GB$ ) overhead. Note that, the above should still be taken as lower bounds: the actual memory used by these programs might vary in different environments. The memory requirements of hapsemblr is harder to estimate since it depends on factors that can not be immediately measured using the raw input. Typically, hapsemblr will take longer and require more memory when reads are paired. If your machine does not have enough memory for paired assembly, you may still be able to perform unpaired assembly by omitting the --library argument.

# <span id="page-11-1"></span>9 Scaffolding

Although hapsemblr uses paired reads to resolve repeats and polymorphism, it does not perform "gapped" scaffolding: if there is a coverage gap between a read pair, this pair is not utilized. To leverage such pairs and to make better use of long insert libraries, from version 2.1 onwards, Hapsembler is bundled with the scaffolding tool Scarpa.

Below we give information on how to use Scarpa. Since Scarpa is designed as a standalone tool, the discussion in this section is valid on the output of any assembler unless stated otherwise.

#### <span id="page-11-2"></span>9.1 scarpa process

As a first step, the reads and contigs have to be prepared using the perl script scarpa process:

#### SYNOPSIS

```
scarpa_process -c <contigs> -f <reads> -i <insert size>
```
#### **OPTIONS**

```
\langle \text{contigs} \rangle \rightarrow is a fasta file containing the contigs.
<reads> → is a fastq file containing each read pair in a
    consecutive order.
\langle insert size > \rightarrow is the insert size of the library in base pairs
    .
```
Above, the orientation of the reads are expected to be forward-reverse. If you have more than one library, you can use the -f and -i options repeatedly. For example, if you have two libraries in files lib1.fq and lib2.fq with insert sizes 300bp and 600bp, respectively:

scarpa\_process -c contigs.fasta -f lib1.fq -i 300 -f lib2.fq -i 600

Note that you should always provide the libraries in order of increasing insert size. This command will produce the following files:

```
contigs. fasta. scarpa. fa
contigs.fasta.scarpa.info
lib1.fq.scarpa.fqlib2.fq.scarpa.fq
```
You should map the file(s) \*.scarpa.fq to contigs.fasta.scarpa.fa using a read mapper and get the results in a single SAM formatted file. The mapping should be performed in single-end mode. The \*.scarpa.fq files are not needed after the SAM file is created, you may delete them subsequently to free disk space.

#### <span id="page-12-0"></span>9.2 scarpa parser

Before running Scarpa, you need to process the mappings using the script scarpa parser using the following command:

```
cat \langle \text{sam}\rangle | scarpa_parser [-e \langle \text{max} \# \text{ of } \text{mismatches} \rangle] > \langle \text{map}\rangle
```
The argument -e is optional and by default set to 0. "map" file will be needed in the next step. Note that this script takes the SAM file from standard input, so if you are using a mapper that writes the SAM file to standard output you can pipe its output directly to scarpa parser. This can save significant time and disk space for large datasets.

#### <span id="page-12-1"></span>9.3 scarpa

In this last step, simply run the following command:

```
scarpa -c <contigs >.scarpa.fa -i <map file > -l <contigs >.scarpa.info
    −o <output>
```
Above "output" is the name for the output file and it will contain the scaffolds in fasta format. The other arguments are the files you obtained by running scarpa process and scarpa parser. In addition to the mandatory arguments above, the scarpa executable takes several advanced options as listed below:

```
SYNOPSIS
```

```
./scarpa –c <contigs> –l <library> –i <mappings> –o <output>
```
**OPTIONS** 

```
−−c o n t i g s|−c c o n t i g s f i l e n a m e
     Fasta formatted file containing the contigs (required)
−−library |−l libraries_filename
     File containing the paired read library information (
        r e q ui r e d )
```

```
−−mappings|− i m a p pi n g s fil e n am e
    File containing the read mappings (required)
−−output|−o output_filename
    Output file for scaffolds (required)
−−c a l i b r a t e |−b [ ye s | no ]
    If set to yes, re-calculates the mean and standard deviation
         of each library. Default is yes.
−−min supp o r t N
    Sets the minimum number of paired read links to connect two
       contigs to N. Default value is 2.
−−max removal N
    Sets the maximum number of contigs that can be removed
       during the orientation step to N. Default value is 6.
−−mi n c o n ti g N
    Sets the minimum contig size (in bp) to be used in
        scaffolding to N. Default value is 200bp.
```
#### <span id="page-13-0"></span>9.4 Performance

The perl scripts scarpa process and scarpa parser use constant memory and run in linear time. The memory requirement of scarpa is difficult to estimate from the raw input, though it grows roughly linearly with the number of contigs. The running time will largely depend on the quality of the reads and the contigs, as well as the complexity of the genome. If it is taking more time than tolerable for your project, you may try increasing the min\_support value.

If you are running scarpa with contigs generated by a third-party assembler, please be aware that some NGS assemblers tend to report a large number of very short contigs (<75bp). Such contigs can not be reliably scaffolded, yet they increase the running time significantly. You can discard small contigs by setting the  $\text{-min\_contig}$  option as described above, however, we highly recommend removing these contigs before scaffolding. This will not only speed up the mapping process but also decrease the number of multimapped reads.

# <span id="page-13-1"></span>10 Testing Hapsembler

The Hapsembler package contains a small dataset and a demo script that can be used to test the scripts and binaries included in the package. Instructions on how to run the demo is given in the SAMPLE.README file that is located under hapsembler-2.1/sample.

# <span id="page-14-0"></span>11 Frequently Asked Questions

#### <span id="page-14-1"></span>11.1 What is Hapsembler?

Hapsembler<sup>[\[1\]](#page-16-0)</sup> is a *de novo* genome assembler built for highly polymorphic organisms for use with capillary, Roche/454 and Illumina reads. For examples of highly polymorphic organisms see  $[5]$  or  $[6]$ .

### <span id="page-14-2"></span>11.2 What is polymorphism?

In genomics, polymorphism refers to any type of genetic variation that is present between the individuals of a species. Examples of genomic polymorphism include Single Nucleotide Polymorphisms (SNPs), Copy Number Variations (CNVs) and Structural Variations (SVs).

### <span id="page-14-3"></span>11.3 Why is assembling a highly polymorphic genome difficult?

For multiploid organisms, polymorphism is also present between the haplotypes of a single individual. On one hand, a high degree of polymorphism means that reads from different haplotypes can not be assembled together. On the other hand, since the level of polymorphism is also highly variable across the genome, some regions of the genome are inevitably homozygous and reads from these regions are difficult to separate. Such regions will be collapsed while others are separated, thus creating tangles in the assembly. Moreover, sequencing errors may be mistaken for SNPs and small indels further complicating the assembly.

### <span id="page-14-4"></span>11.4 Can Hapsembler assemble haploid genomes?

Hapsembler can assemble genomes with low/no polymorphism (e.g. bacteria) however it is designed for highly polymorphic genomes and therefore may not be the best choice for all organisms. If you have a very large genome (i.e.  $i_1$ gbp) with low polymorphism (e.g. mammalian) and high coverage of short reads, we suggest that you use assemblers optimized for such data (e.g. [\[4\]](#page-16-3)).

### <span id="page-14-5"></span>11.5 Can Hapsembler assemble human genomes?

See question [11.4.](#page-14-4)

### <span id="page-14-6"></span>11.6 Can Hapsembler be used for metagenomics?

Although metagenomics and polymorphic genome assembly share certain aspects, we believe they have distinct goals and call for different strategies. Hapsembler is not tested on any metagenomics data and some of the methods are not suitable for highly variable coverage. For such projects, we recommend tools tailored for metagenomics (e.g. [\[3\]](#page-16-4)).

# <span id="page-15-0"></span>11.7 Can I use color space reads with Hapsembler?

Unfortunately, color space reads (i.e. ABI/SOLiD platform) are not supported by Hapsembler.

## <span id="page-15-1"></span>11.8 Does Hapsembler perform scaffolding?

Yes! The Hapsembler package now includes a stand-alone scaffolding tool called Scarpa. See section [9](#page-11-1) for details. If you are only interested in scaffolding, you can also download Scarpa from <http://compbio.cs.toronto.edu/scarpa> instead of installing the entire Hapsembler package.

### <span id="page-15-2"></span>11.9 Can I use Hapsembler just to do error correction?

Yes! See section [7](#page-5-0) for details. If you only intend to do error correction on your reads, you can also download the error correction module Encore from [http://compbio.cs.](http://compbio.cs.toronto.edu/hapsembler) [toronto.edu/hapsembler](http://compbio.cs.toronto.edu/hapsembler) instead of installing the entire Hapsembler package.

# <span id="page-15-3"></span>11.10 Can I run Hapsembler on platforms other than Linux?

It is possible to install and run Hapsembler on Windows XP/Vista via Cygwin or on MAC OSX if the appropriate compiler and utility packages are present. However, these environments will not be supported.

### <span id="page-15-4"></span>11.11 How do I cite Hapsembler?

Please cite Hapsembler and Encore as: [\[1\]](#page-16-0). Scarpa is currently in print, however you can cite the advanced online publication as: [\[2\]](#page-16-5).

# <span id="page-15-5"></span>11.12 I found a bug, what do I do?

Send any suggestions or bug reports to: hapsembler@cs.toronto.edu. Please try to give as much detail as possible to trace the bug: the computing environment, sample data (if possible), parameters used, etc.

# References

- <span id="page-16-0"></span>[1] N. DONMEZ AND M. BRUDNO, *Hapsembler: An assembler for highly polymorphic* genomes, in RECOMB, V. Bafna and C. S. Sahinalp, eds., vol. 6577 of LNBI, Springer-Verlag Berlin Heidelberg, 2011, pp. 38–52.
- <span id="page-16-5"></span>[2] N. DONMEZ AND M. BRUDNO, Scarpa: Scaffolding reads with practical algorithms, Bioinformatics, (2012).
- <span id="page-16-4"></span>[3] J. Laserson, V. Jojic, and D. Koller, Genovo: De novo assembly for metagenomes, in RECOMB, B. Berger, ed., vol. 6044 of Lecture Notes in Computer Science, Springer-Verlag Berlin Heidelberg, 2010, pp. 341–356.
- <span id="page-16-3"></span>[4] J. T. Simpson, K. Wong, S. D. Jackman, J. E. Schein, S. J. Jones, and I. Birol, ABySS: A parallel assembler for short read sequence data, Genome Research, 19 (2009), pp. 1117–1123.
- <span id="page-16-1"></span>[5] K. S. SMALL, M. BRUDNO, M. M. HILL, AND A. SIDOW, *Extreme genomic vari*ation in a natural population, Proceedings of the National Academy of Sciences, 104 (2007), pp. 5698–5703.
- <span id="page-16-2"></span>[6] E. SODERGREN, The genome of the sea urchin Strongylocentrotus purpuratus, Science, 314 (2006), pp. 941–952.